B.3600 Genk

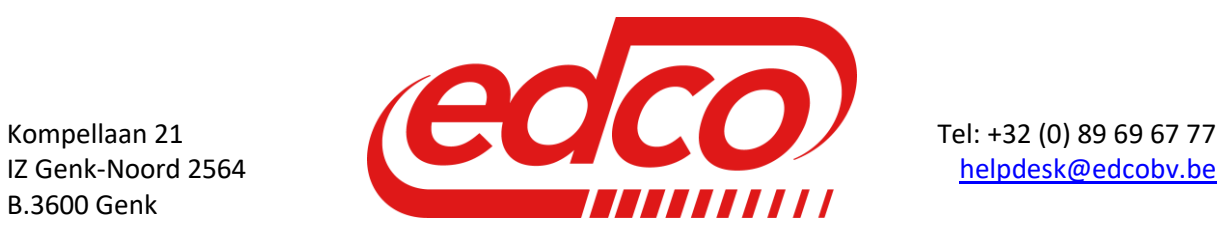

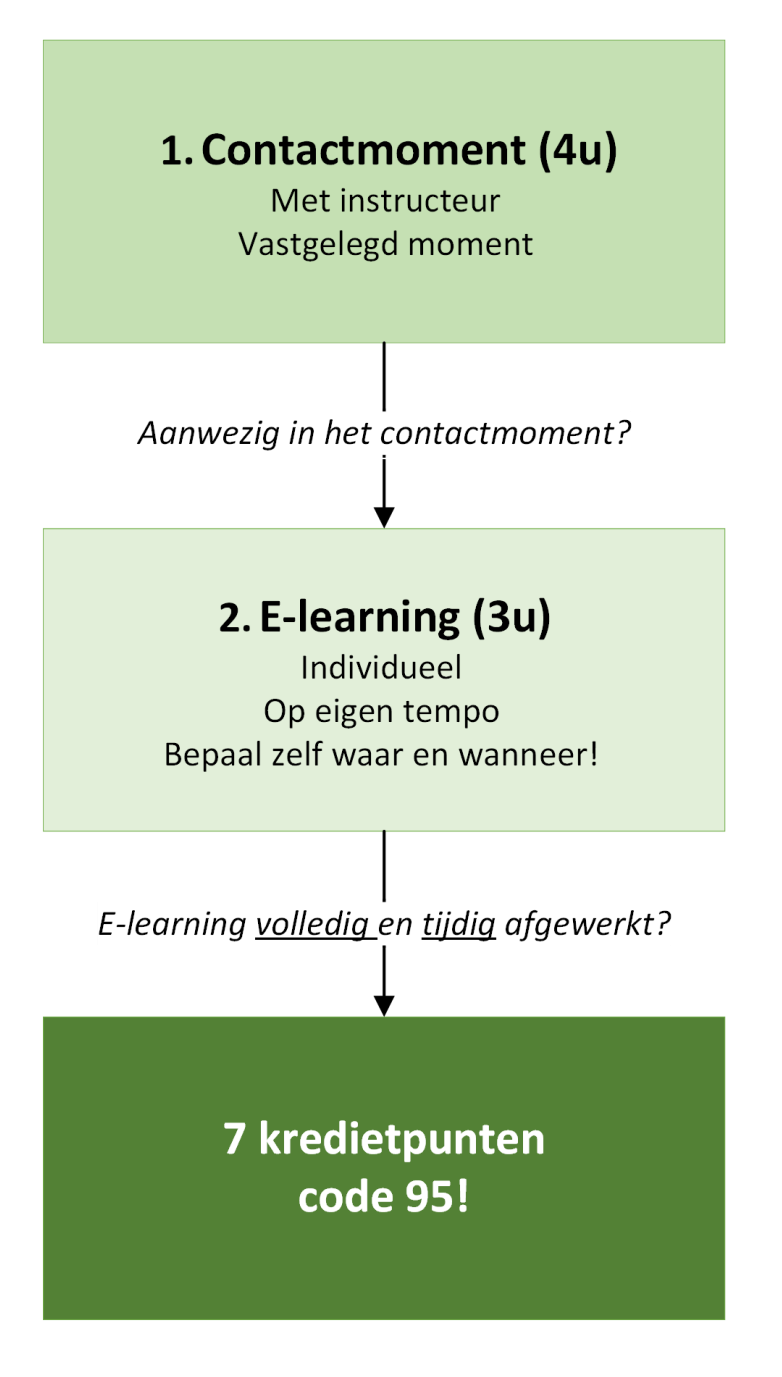

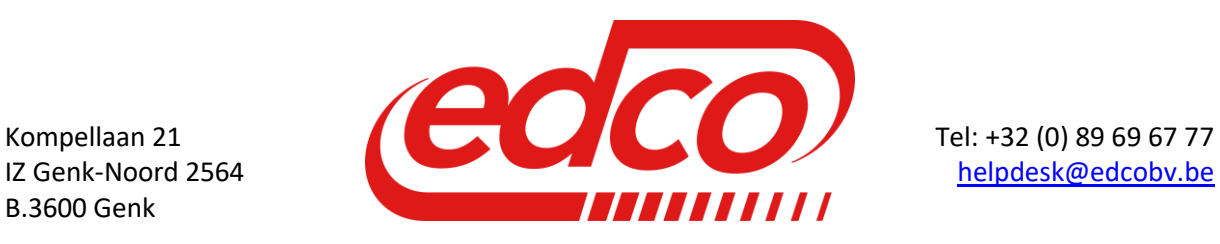

# Werkwijze Blended Learning

## **1. Doel en opzet**

Het doel van blended learning, is dat de deelnemers **individueel** een deel van de **materie zelfstandig verwerken** via een gebruiksvriendelijke online cursus (**E-learning**). Er is bovendien een **contactmoment van 4u**, in groep met een instructeur. De deelnemers kunnen vragen stellen over hetgeen de cursus en er kan dieper op bepaalde inhoud worden ingegaan.

## **2. Werkwijze**

Alle deelnemers die aanwezig zij in het klassikale deel, worden samen ingeschreven voor het online deel en zullen **op dezelfde datum** worden **uitgenodigd** voor en toegang krijgen tot het online gedeelte (**E-learning**).

De **E-learning** zal **toegankelijk** zijn voor een **vastgelegde periode**. Binnen deze periode kan elke deelnemer individueel de online cursus afwerken op momenten die voor hem/haar passen.

## **3. Uren en kredietpunten**

#### **4u contactmoment**

Het **contactmoment** met instructeur duurt **4u** en kan een van volgende zijn;

- **klassikaal** in een **groep** van max 20 deelnemers
- **individueel** voor **praktijk** Economisch of Defensief **rijden**

#### **3u E-learning**

Het online gedeelte (E-learning) is zodanig ontwikkeld dat er een **gemiddelde doorlooptijd** is van **3u**. Je mag er dus van uitgaan dat een gemiddelde deelnemer die op een ernstige manier de online cursus doorloopt, er 3u tijd aan zal besteden.

**OPGELET! Enkel deelnemers die de E-learning** *volledig* **hebben afgewerkt, hebben recht op kredietpunten.**

Om recht te hebben op **kredietpunten voor de code 95**, moet een deelnemer dus het **klassikale deel hebben bijgewoond** en nadien de **E-learning volledig** hebben **afgewerkt**!

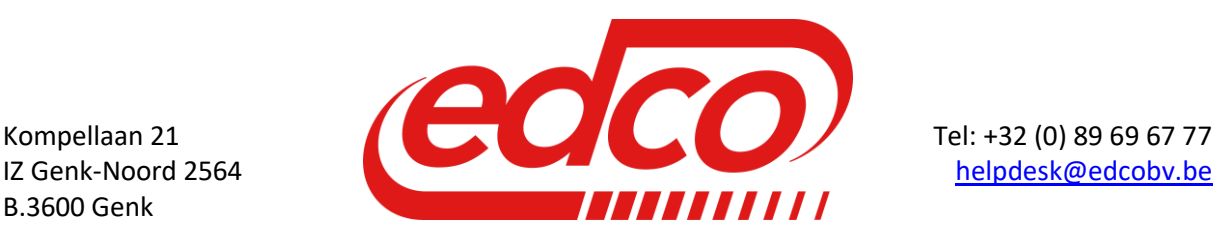

# Handleiding opstart E-learning

## **1. Platformen**

De **E-learning** werkt via de **browser** en is zodanig ontwikkeld dat deze te gebruiken is op alle **moderne devices** (tablet, laptop, pc, …)

Op een smartphone is mogelijk, maar niet ideaal wegens de beperkte afmetingen van het scherm. Daarom **adviseren** we **minimaal** een apparaat ter grootte van een **tablet** te gebruiken.

### **2. Eerste keer aanmelden**

De deelnemers krijgen een **email** op hun **persoonlijk emailadres** met alle info die nodig is om een eerste keer in te kunnen loggen op ons E-learning platform.

De email zal er als volgt uitzien:

*Hallo Voornaam Naam,*

*Er is voor jou een nieuwe account gemaakt op 'Edco E-learning' en je hebt daarvoor een nieuw, tijdelijk wachtwoord gekregen.*

*De informatie die je nu nodig hebt om op de site in te loggen is: gebruikersnaam: [persoonlijk.emailadres@domein.be](mailto:persoonlijk.emailadres@domein.be) wachtwoord: 4Fj-5Tp+S9 (je zult je wachtwoord moeten wijzigen wanneer je je de eerste keer aanmeldt op de site)*

*Om 'Edco E-learning' te beginnen gebruiken, klik op <https://edu.edcobv.be/login/?lang=nl>*

*In de meeste e-mailprogramma's zal de bovenstaande regel een blauw, onderlijnde link zijn, waarop je gewoon kunt klikken. Als dat niet werkt, knip en plak dan dit adres in de adresbalk bovenaan in je internetbrowser.*

*Vriendelijke groeten van de 'Edco E-learning'-beheerder,*

*Helpdesk Edco [helpdesk@edcobv.be](mailto:helpdesk@edcobv.be)*

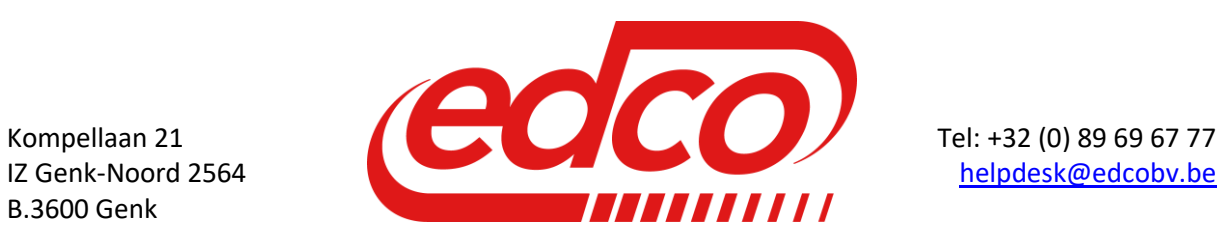

### **3. Een nieuw wachtwoord aanvragen;**

Gaat er iets mis met het wachtwoord, of lukt het de eerste keer niet? Op elk moment kan er een nieuw wachtwoord worden aangevraagd, mits het emailadres van de gebruiker bekend is in onze systemen;

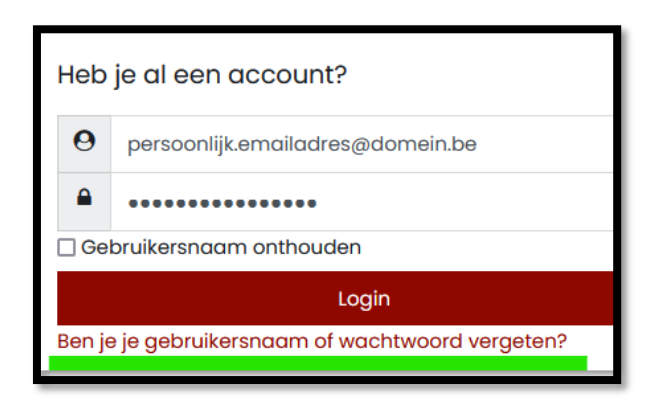

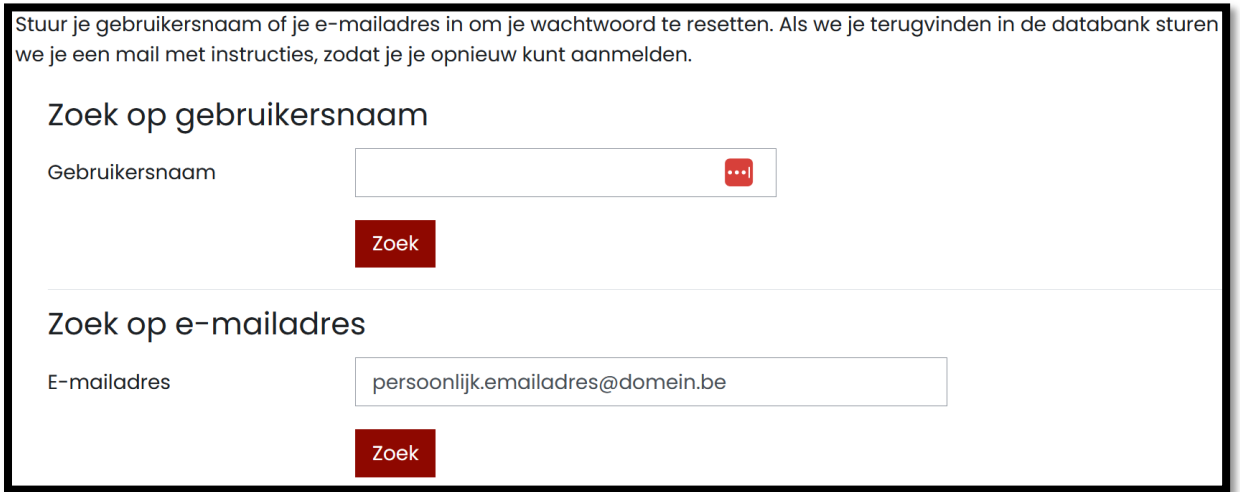